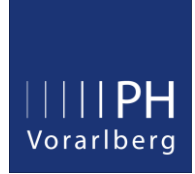

# Namensänderung & Änderung des PH-Online Benutzernamens

Der PH-Online Benutzername wird zentral im BMBWF verwaltet und kann nicht vom lokalen Administrator geändert werden. Der Benutzername wird nur benötigt, um sich in PH-Online anzumelden. Er taucht auf keinem Dokument, Abschlusszeugnis, Bescheid, etc. auf und muss daher auch nicht zwingend aktualisiert werden, falls sich Ihr Familienname ändert.

## Vorgangsweise:

#### 1. Meldung der Namensänderung

Bitte schicken Sie den Nachweis der Namensänderung (z.B. Heiratsurkunde, bevorzugt im PDF Format) in einer gut lesbaren Qualität an die Emailadresse: [aps-bs@ph-vorarlberg.ac.at](mailto:aps-bs@ph-vorarlberg.ac.at) Nachdem die Namensänderung durchgeführt wurde, erhalten Sie eine kurze Bestätigung. Die Bearbeitung kann ggf. ein paar Tage dauern, falls Sie eine dringliche Bearbeitung benötigen, melden Sie sich bitte telefonisch in der Studienabteilung unter der Nummer 05522/31199-800.

### 2. Meldung der Namensänderung an alle anderen PHs, an denen Sie immatrikuliert sind.

Falls Sie auch an anderen PHs immatrikuliert sind, müssen Sie Ihre geänderten Personendaten an diese übermitteln (Ihre persönlichen Daten werden nicht automatisiert an andere PHs gesendet). Die Liste an Hochschulen, an denen Sie einen Account besitzen, können Sie in der Applikation Immatrikulation an weiteren PHs einsehen.

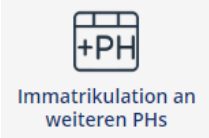

In der Tabellenspalte "Identität vorhanden" wird angezeigt, an welchen PHs bereits ein Account existiert. Klicken Sie links in der Tabellenspalte "Übertrag" auf das Symbol mit dem blau/grünen Pfeil bei der jeweiligen PH an der Sie einen Account besitzen und wählen anschließend in der Übersicht aus, welche Daten Sie übertragen wollen.

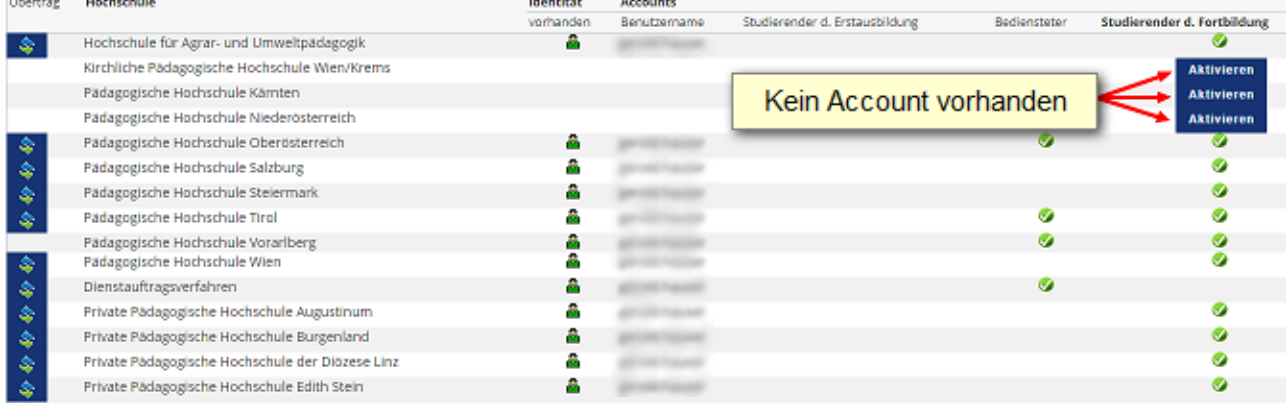

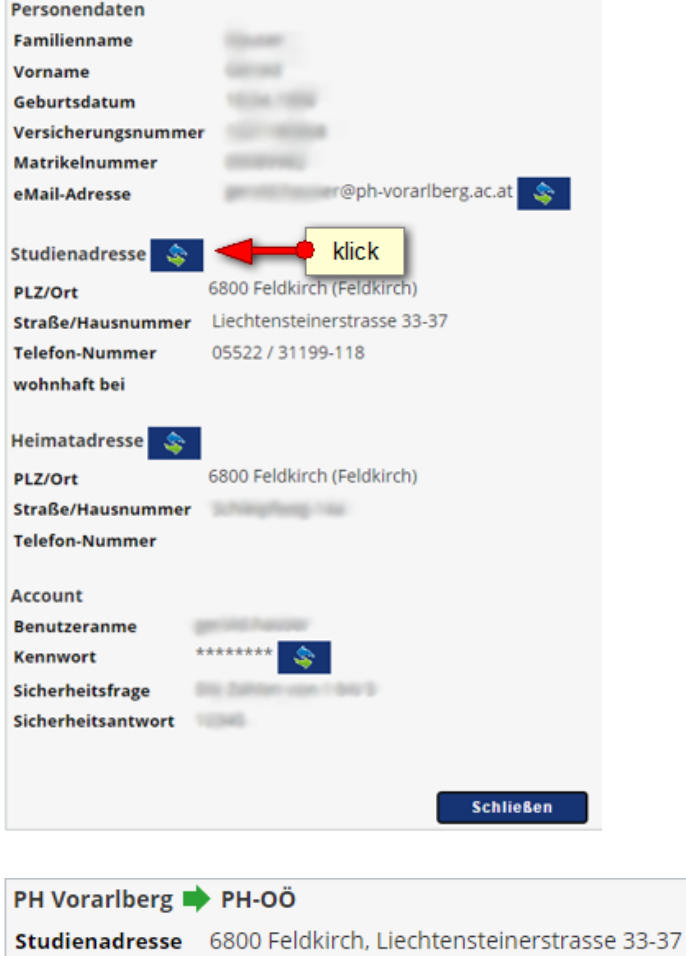

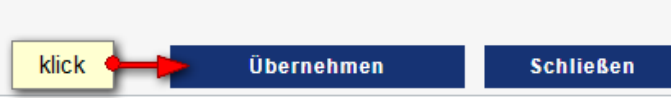

#### Sie erhalten abschließend eine kurze Bestätigung.

Ihr Änderungen konnte auf der Pädagogische Hochschule Oberösterreich erfolgreich durchgeführt werden! **Schließen** 

#### 3. Änderung des Benutzernamens

Wie bereits eingangs erwähnt, kann der Benutzername nicht vom lokalen Administrator geändert werden. Senden Sie dazu ein Email an den Zentralsupport des BMBWF.

Link zum zentralen Helpdesk:<https://helpdesk.ph-online.ac.at/>

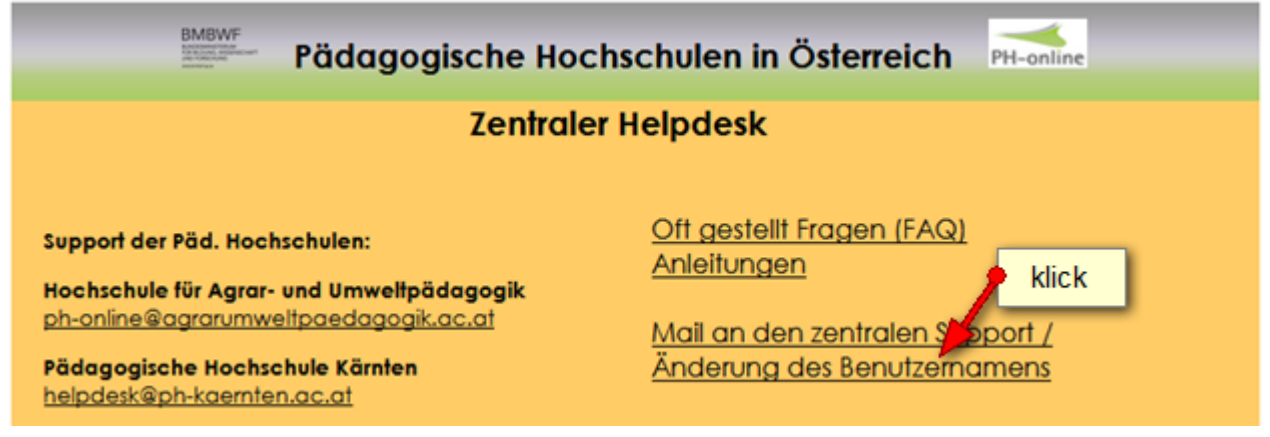

### Teilen Sie nun formlos den Wunsch mit, Ihren Benutzernamen zu ändern. Geben Sie bitte Ihren Namen, Matrikelnummer, alter und neuer Benutzername an.

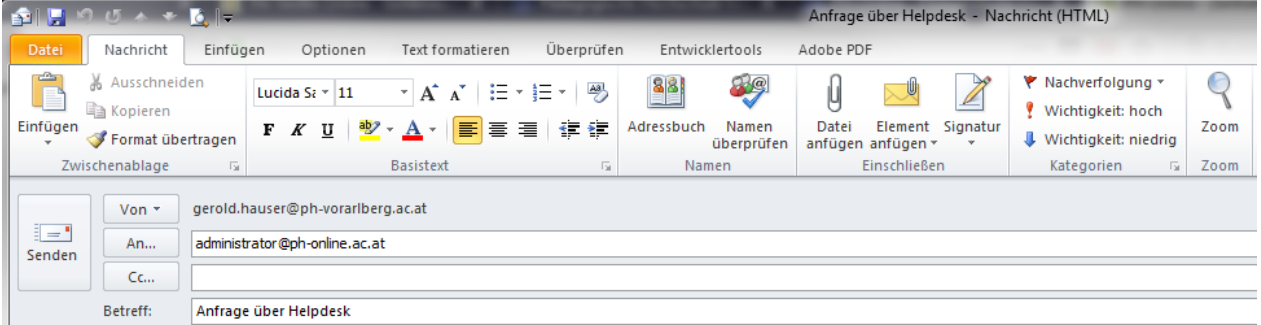